# **Android Mobile App - WAMSI GPS Survey**

**WAMSI-GPS Survey Mobile App is designed and developed by NIC under WAMSI Project for the use of Staff of State Waqf Board to conduct GPS Survey and take Photographs of the Waqf Properties to enrich the WAMSI Database for GIS.** 

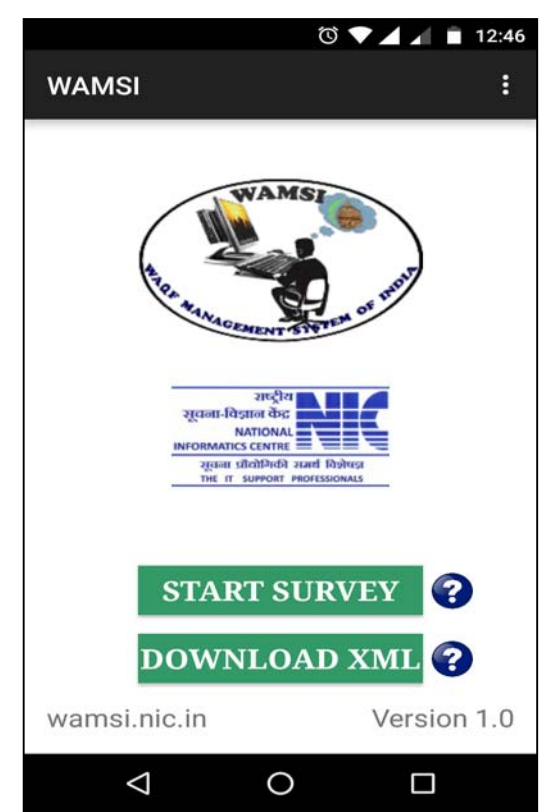

**It is a fact that every GPS Device has some degree of inaccuracy due to evolving technologies and other site-specific factors such as highrise buildings nearby, etc. Here, an effort has been made to help the surveyor to correct the GPS Errors on the field itself while surveying.** 

**Surveyed property is laid-out as a Polygon on the Satellite Imagery while surveying. If any vertex is not representing correctly then it can be pulled-in to its correct position before finally saving all the Vertices' GPS Coordinates in the Mobile App for later importing into WAMSI On-line System.** 

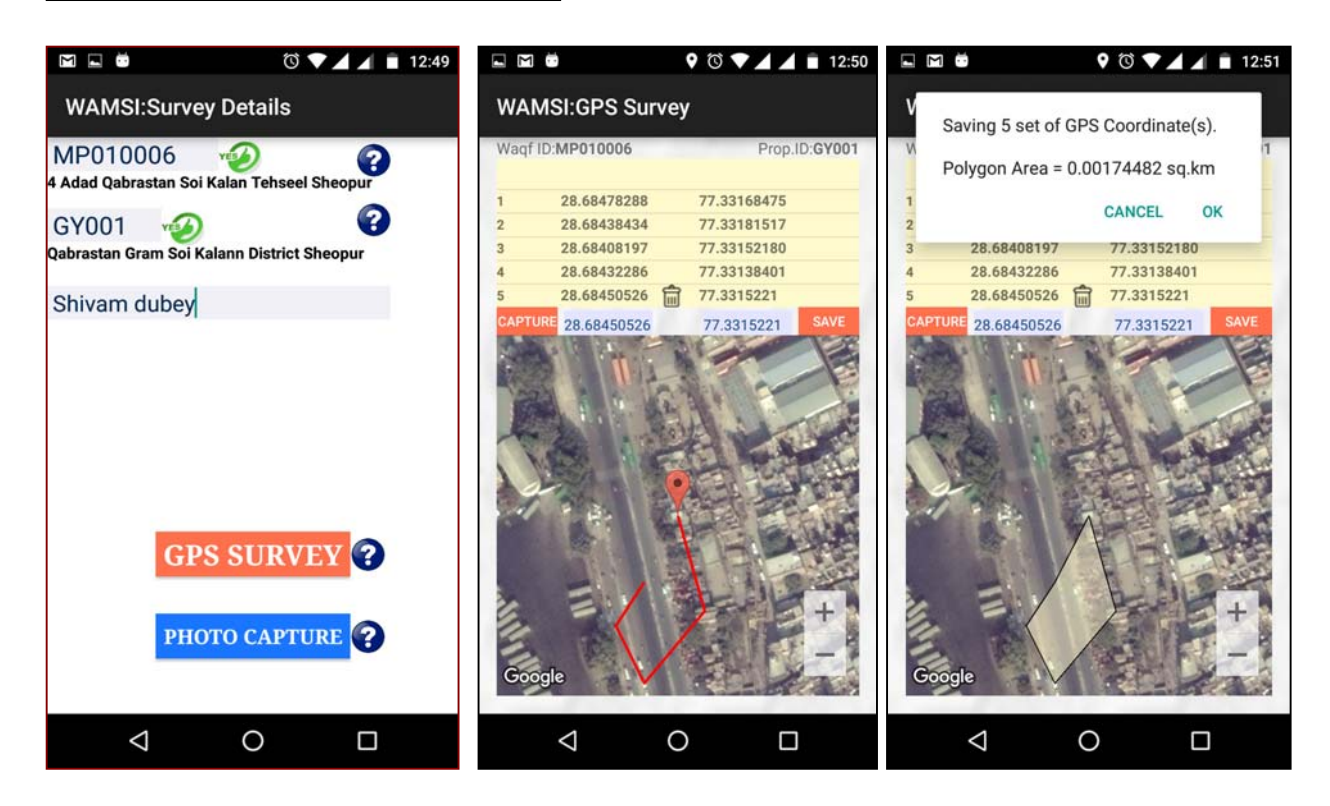

#### **GPS Survey**

When you press "GPS Survey" then Mobile App will open new Screen where it will load Satellite Imagery and try to fix your Mobile location using GPS Satellites Services (Please Note: Searching may take 5-10 minutes for first location to search) if GPS Services are ON. Once GPS found out your Location then it will show a moving encircled Blue Point on the Imagery.

Now, Zoom-In the Imagery to locate your position where you are presently standing (i.e., Staring Point/Corner of the Waqf Property) and press "Stylus, a pointing stick for Mobile Touch Screen" firmly on the Imagery where such Point/Corner is located, to take the Latitude & Longitude Readings in the Capture Fields and then press "Capture" Button. Now, you will see a "Red marker" on the Imagery where you are standing at the actual site.

If you are able to figure-out all the Points/Corners on the Imagery, then press "Stylus" firmly on every Point/Corner one-by-one in a cyclic order except first Point/Corner and then press "Save" Button.

Otherwise, you can walk around the Waqf Property and capture the GPS Coordinates of all the Points/Corners except first Point/Corner and then press "Save Button".

Internally, Mobile App will store all the GPS Coordinates of the Waqf Property in XML File in the designated Folder.

It will display the Polygon Area thus created out of the Waqf Property surveyed and draw lay-out on the Imagery while saving the GPS Coordinates in XML File.

### **Photo Capture**

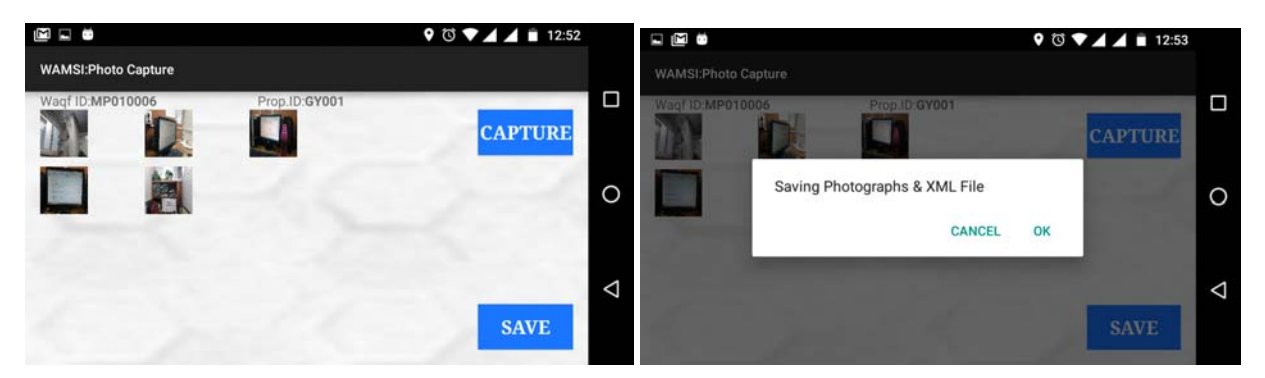

#### **Download XML**

WAMSI Mobile App creates Data Files (XML & Image Files) in separate Folders by the name of Waqf ID & Prop.ID under a main Folder "WAMSI" in an internal memory (or Secondary Memory) for the Surveyed Immovable Waqf Properties. When you click on "Download XML" Button, you will be able to browse such Folders & Files on your Mobile.

Later, you can download these Files & Folders on your PC from Mobile using USB Cable for uploading in WAMSI On-line System using Waqf Board's Registration Module Credentials.

## **Advantages of the System:**

- 1. No need to note down the Lat. & Long while GPS Surveying.
- 2. On the field corrections of GPS Coordinates.
- 3. No manual entry of GPS Coordinates into WAMSI On-line System.
- 4. Complete automation of GPS Survey. Any layman can operate the System.
- 5. No additional GPS Device is needed as all Smart Phones have GPS Chips.

#### **Contact Details:**

Naeem Ahmed, Technical Director & Coordinator (National WAMSI Project), National Informatics Centre (HQ), Room No. 359, A-Block, CGO Complex, Lodhi Road, New Delhi – 110003, Email: naeem@nic.in, Phone: +91-11-24305346.